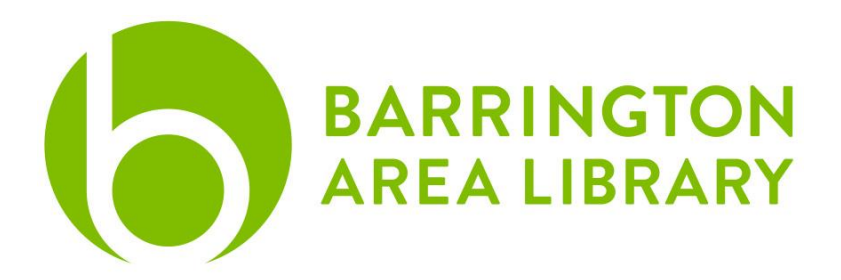

## **Mac Computer Basics**

By the end of the program, you will be able to:

- 1) Better navigate your computer.
	- a. Locate the Menu Bar, Desktop, and Dock.
	- b. Find files on your computer.
	- c. Learn shortcuts to make discovery and use easier.
- 2) Better understand iCloud, Finder, Safari, Photos, and Music.

### **Interface**

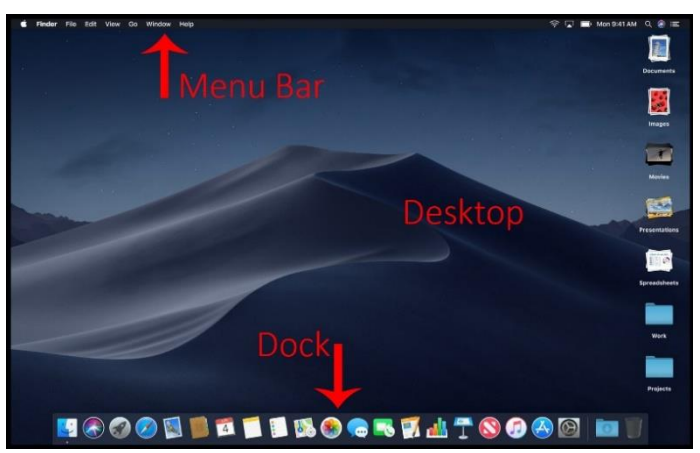

#### **Menu Bar**

The menu bar includes the following sub menus: Apple Menu, App Menus, Status Menus, Spotlight Search, Control Center, and Notification Center.

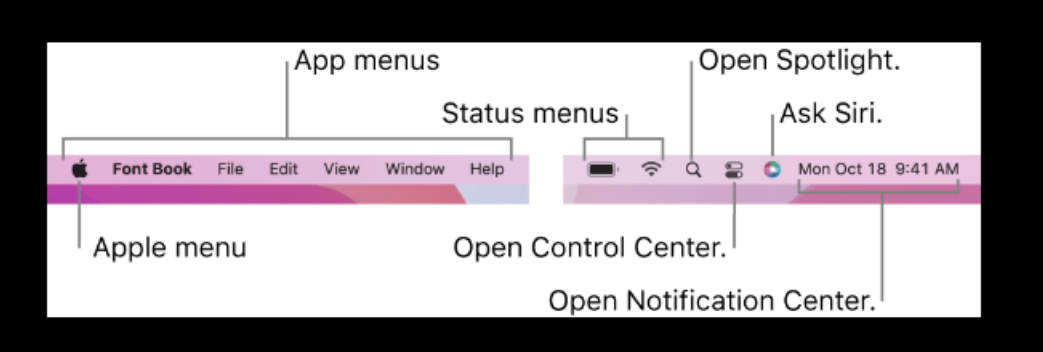

## **Apple Menu**

- **About This Mac**: Details about your computer's hardware, software, and storage
- **System Preferences**: Where you configure the settings of your computer.
	- o General: Change the appearance of your computer and the default web browser. Desktop & Screen Saver settings
	- o Dock: change the location and size of the dock
	- $\circ$  Notifications: manage the notifications of all your apps, also turn on "do not" disturb" during specific times when you don't want notifications to appear
	- o Users & Groups: create individual user accounts for multiple users on the same computer
	- o Keyboard, Trackpad, Mouse settings
- **Shutdown, Restart, Sleep, Log out**
- **WiFi settings:** connect to a WiFi network
- **Spotlight search**: Search your computer for files and do basic internet searches
- **App Menu:** When you open an app, app settings appear in menu bar

### **Desktop**

A storage location for files and the main background of your computer

### **Dock**

Store your most frequently used applications for quick access

**Finder** – Where all of your files live

- Storage locations such as desktop, documents, downloads, pictures, and applications are separated into folders
- There are four different view options: Icon, List, Column, Gallery
- You can move files between folders by clicking and dragging

## **Apple Apps & Services**

- iCloud: Syncs information across your devices
- Finder: Where all of your files and applications
- Safari: Apple's default web browser
- Music: Your computer's music library, formerly known as iTunes
- Photos: App to manage photos including basic editing

## **Navigation and Shortcuts**

 Double Click: Opens applications or files • Right Click | CTRL + Click: Opens additional menu options • Click + Hold + Drag (Drag and Drop): Allows you to move applications or files Bounding Box: Select multiple items at one time • CMD + A: Select everything • CMD + C: Copy CMD + V: Paste

# **Additional Resources**

- Apple Support:<https://www.support.apple.com/mac>
- Apple Store (Physical Location)
- LinkedIn Learning
	- o Video tutorials on various Mac operating systems
- Magazines available through Libby & PressReader
	- o Macworld, Mac Format, Mac Life, Apple Magazine
- **•** Email [digitalservices@balibrary.org](mailto:digitalservices@balibrary.org) with specific questions